#### Teknik Antarmuka Komputer **#4 Antarmuka Komunikasi Serial**

Eka Maulana, ST, MEng.

#### **Setelah mengikuti perkuliahan ini, mahasiswa dapat:**

- 1. Menjelaskan mekanisme komunikasi serial
- 2. Mengetahui jenis-jenis protokol komunikasi serial
- 3. Memahami antarmuka komunikasi serial
- 4. menganalisis teknik antarmuka serial
- 5. Mengetahui teknik pemrograman Komunikasi Serial

### Outline Materi

- Parameter Komunikasi Serial
- Jenis Komunikasi Serial
- Komunikasi Asinkron/ Sinkron
- Teknik antarmuka serial
- Jenis pengembangan komunikasi serial
- Aplikasi teknik pemrograman antarmuka serial

# Jenis Komunikasi Serial

- Sinkron
	- Data dikirim bersama dengan sinyal clock
		- I <sup>2</sup>C (Inter-Integrated Circuit)
		- SPI (Serial Peripheral Interface)
			- Keyboard, mouse
- Asinkron
	- Data dikirim tanpa sinyal clock
		- UART (RS-232)
			- Modem

### Komunikasi Sinkron vs Asinkron

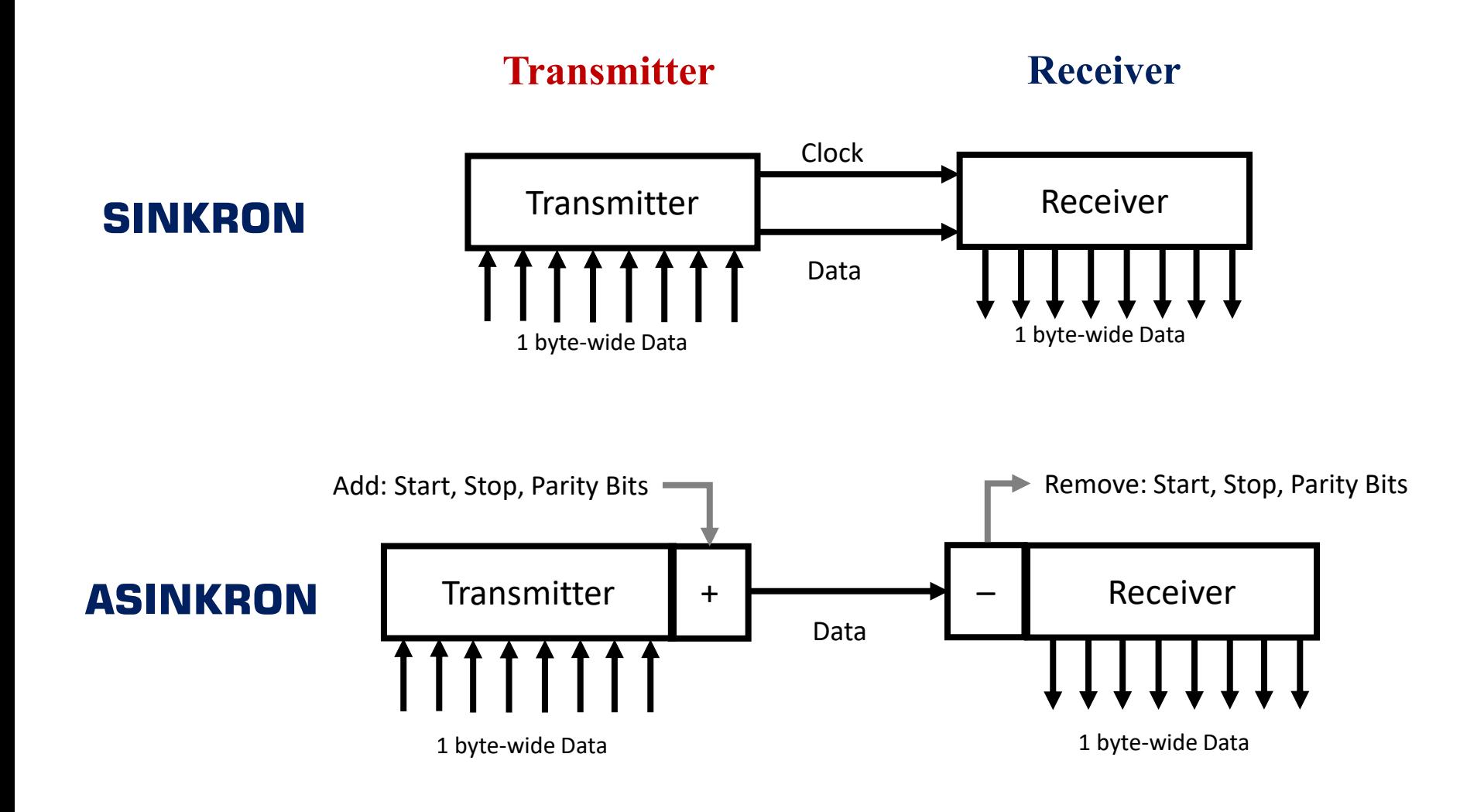

# Logika Serial

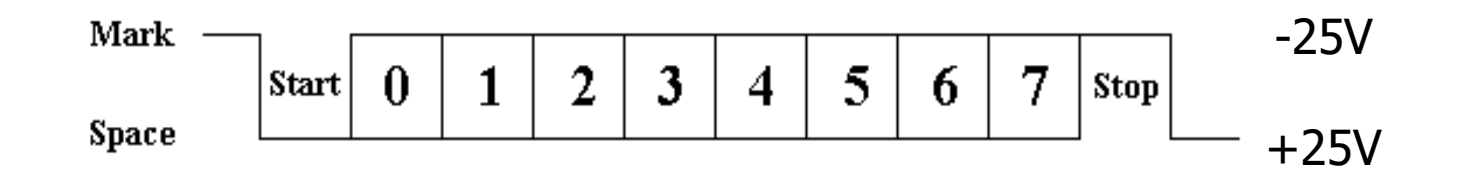

#### RS-232 Logic Waveform

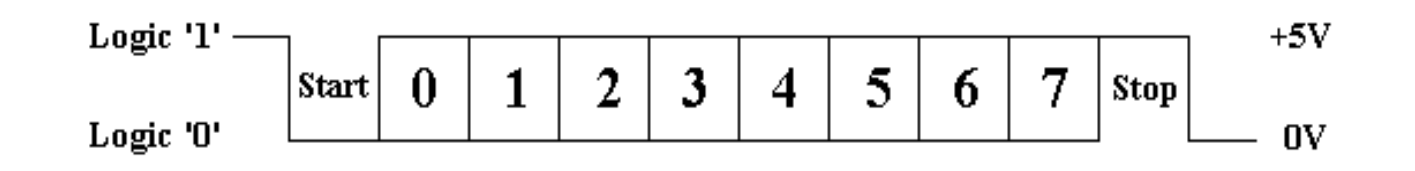

### TTL/CMOS Serial Logic Waveform

### **RS-232**

- Kecepatan max. 115,200 bps
- Panjang media/kabel max 60 meter
- Single-ended (terhadap ground)
- Voltage swing ±25V
- Short circuit max 500mA

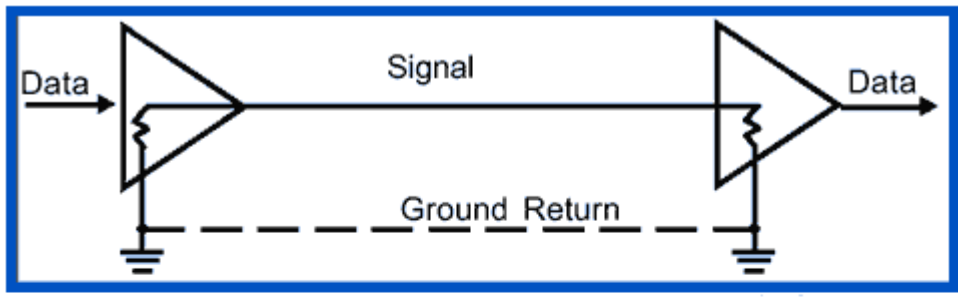

**Unbalanced Single-Wire Transmission** 

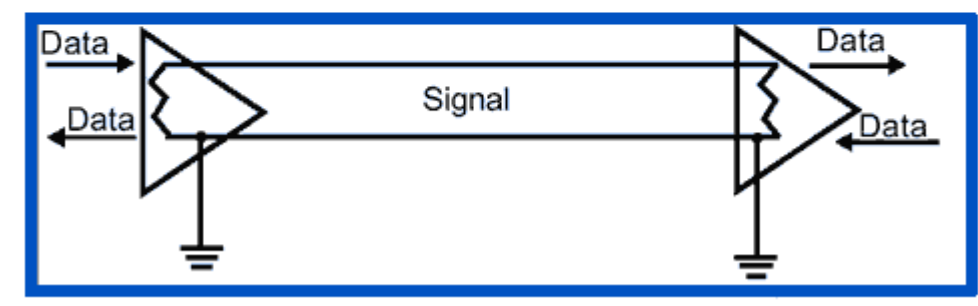

**Unbalanced Two-Wire Transmission** 

## Port Address

- Com1 IRQ4 3F8~3FF
- Com2 IRQ3 2F8~2FF

- Address Specification
	- PortAddr 3F8
	- PortAddr+1 3F9

• PortAddr+7 3FF

### Parameter Komunikasi RS232

- Baud Rate
	- 150, 300, 1200, …, 9600, 19200, 38400, 115200
- Parity
	- None , Even , Odd
- Data Bit
	- $\cdot$  7, 8
- Stop Bit
	- $\cdot$  1, 2
- Start Bit
	- $\cdot$  1, 1.5

### a Pemrograman yang mendukung Kom Serial

- C, C++, C#, F#
- Basic, VB, VB.NET
- Pascal, Delphi
- Python, Java
- PHP, ASP, Javascript
- Ruby, Perl
- Erlang, Scala
- Haskel, Groovy
- dll

#### Pemrograman Serial pada Visual Basic

• Dengan komponen MSComm

*Setup*:

MSComm1.CommPort = 1 MSComm1.Settings = "9600, N, 8, 1" MSComm1.InputLen = 0 MSComm1.PortOpen = True *Baca/tulis*:  $MSComm1. Output = "data"$  $\text{Baca} = \text{MSComm1.Input}$ MSComm1.PortOpen = False

#### Pemrograman Serial pada C#

#### SerialPort(string portName,

```
int baudRate)
```
SerialPort mySerialPort = new SerialPort ( "COM3", 9600);

```
Eusing System;
 using System.Collections.Generic;
 using System.Ling;
 using System. Text;
 using System. IO;
 using System. IO. Ports;
⊟namespace Serial Test
 \mathcal{L}class Program
E.
      \{static void Main(string[] args)
\left| - \right|SerialPort mySerialPort = new SerialPort("COM3", 9600);
               try
                   mySerialPort.Open();
                   mySerialPort.Close();
               catch (IOException ex)
                  Console.WriteLine(ex);
          J.
```
# (Polling)

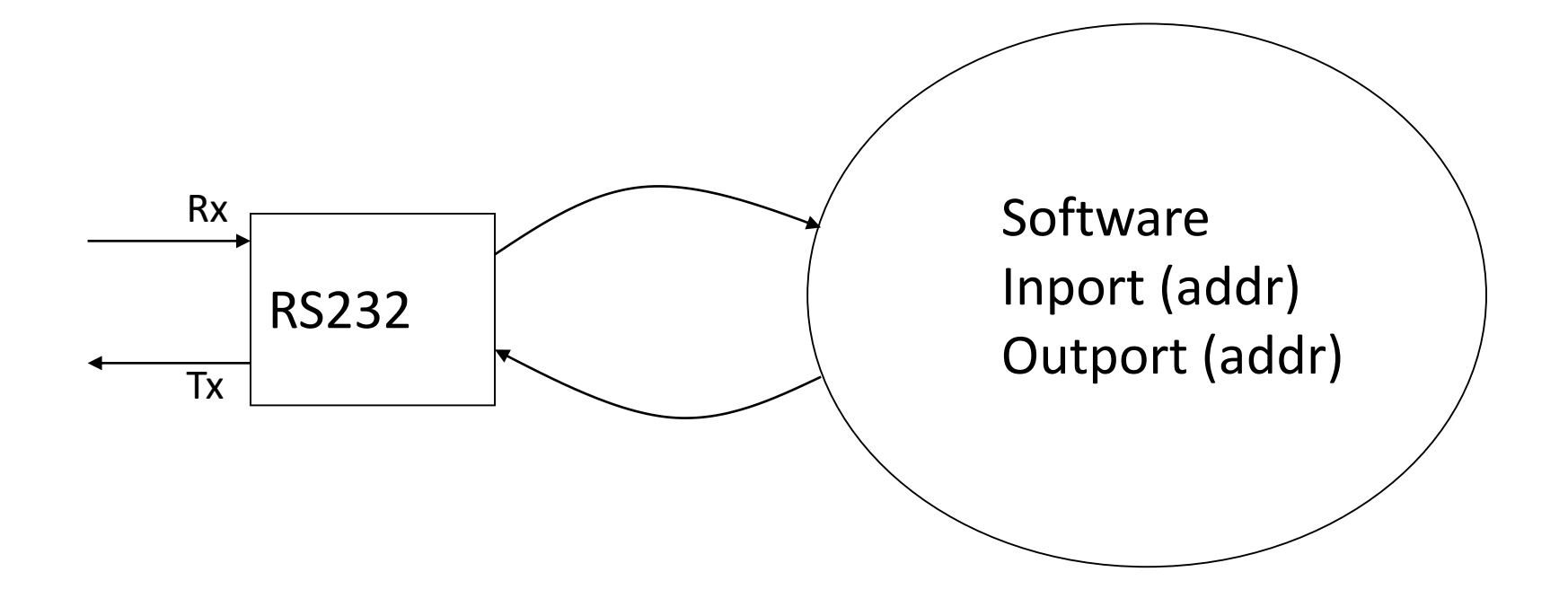

# $C(1)$

- #include <stdio.h>
- #include <dos.h>
- unsigned char i, In\_data, IMR, MCR, IIR;
- int addr;
- void main(void)
- {
- addr=0x2f8;
- $/*$  set baud rate  $*/$
- outportb(addr+3,inportb(addr+3)||0x80);
- outportb(addr,0x0c);
- outportb(addr+1,0x00);

# $(2)$

- /\* set communication parameter \*/
- outportb(addr+3,0x1b);
- /\* set interrupt enable register  $*/$
- outportb(addr+1,0x01);
- $\frac{1}{2}$  set out1, out2, and internal loopback  $\frac{1}{2}$
- MCR=0x1b;
- outportb(addr+4,MCR);
- delay(100);
- for  $(i='a'); i<= 'd'; i++)$
- $\bullet$  {
- In data=' $@'$ ;
- outportb(addr,i);
- delay(1000);

# C (3)

- $/*$  get Interrupt Identification register  $*/$
- IIR=inportb(addr+2)&0x07;
- In\_data=inportb(addr);
- printf("received %c %d\n", In\_data, IIR);
- }
- $exit(0);$
- }

### Interrupt

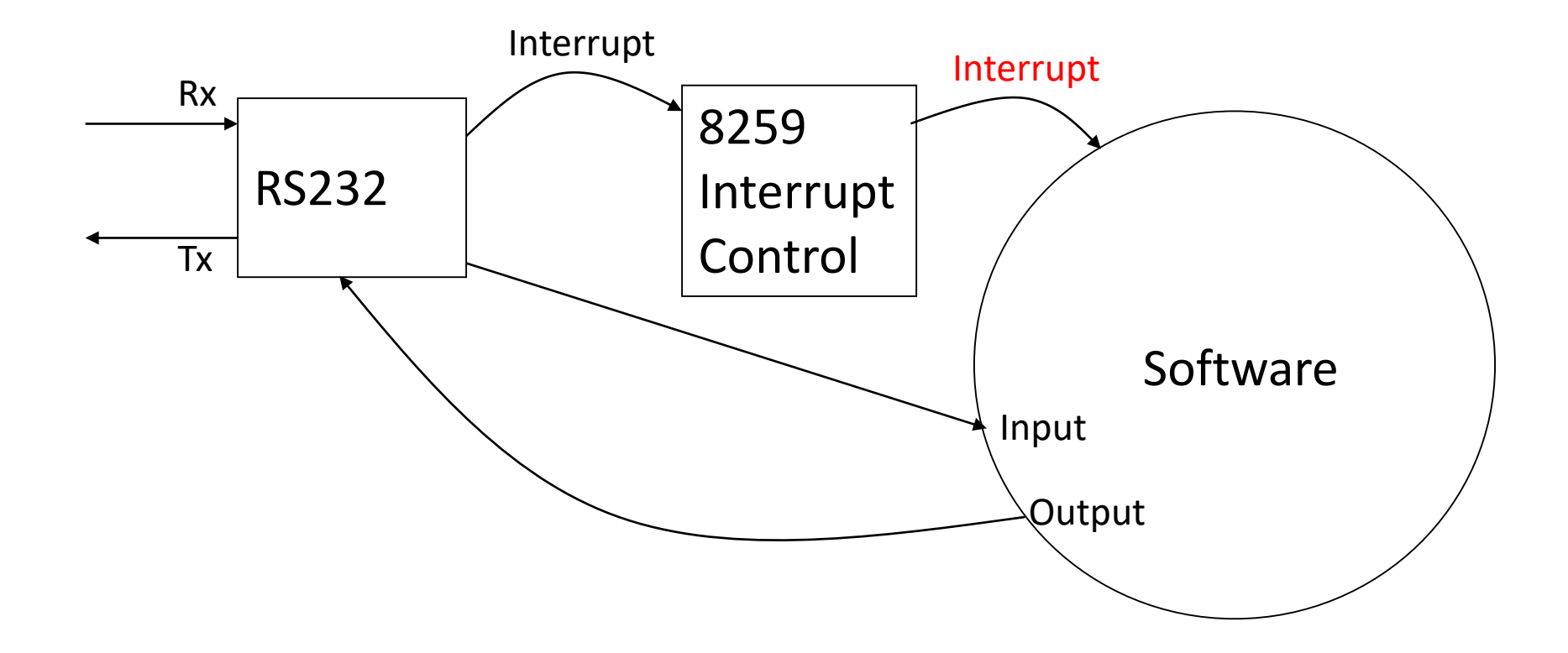

# $C(1)$

```
#include <stdio.h>
#include <dos.h>
unsigned char Int_id,i, In_data,IMR,MCR;
int addr;
```

```
void interrupt comm5()
\{disable();
  In_data=inportb(addr);
  outportb(0x20,0x20);
  enable();
}
void main(void)
{
  addr=0x2f8;
  /* assign Interrupt Service Routine address to IRQ3 */
```
# C (2)

```
disable();
setvect(0x0b,comm5);
enable();
/* enable Interrupt mask register */
IMR=inportb(0x21);
outportb(0x21,IMR&0xf7);
/* set baud rate */
outportb(addr+3,inportb(addr+3)||0x80);
outportb(addr,0x0c);
outportb(addr+1,0x00);
/* set communication parameter*/
outportb(addr+3,0x1b);
/* set interrupt enable register */ 
outportb(addr+1,0x01);
```
# C (3)

}

```
\frac{1}{2} set out1, out2, and use external loopback \frac{1}{2}MCR=0x0b;
  outportb(addr+4,MCR);
  delay(100);
  for (i='a';i<= 'd';i++){
  In_data='@';
  outportb(addr,i);
  delay(1000);
  printf("received %c %d\n",In_data,inportb(addr+2)&0x07);
   }
   outportb(0x21,IMR|0x01);
  exit(0);
```
### Profil MAX232 (Converter)

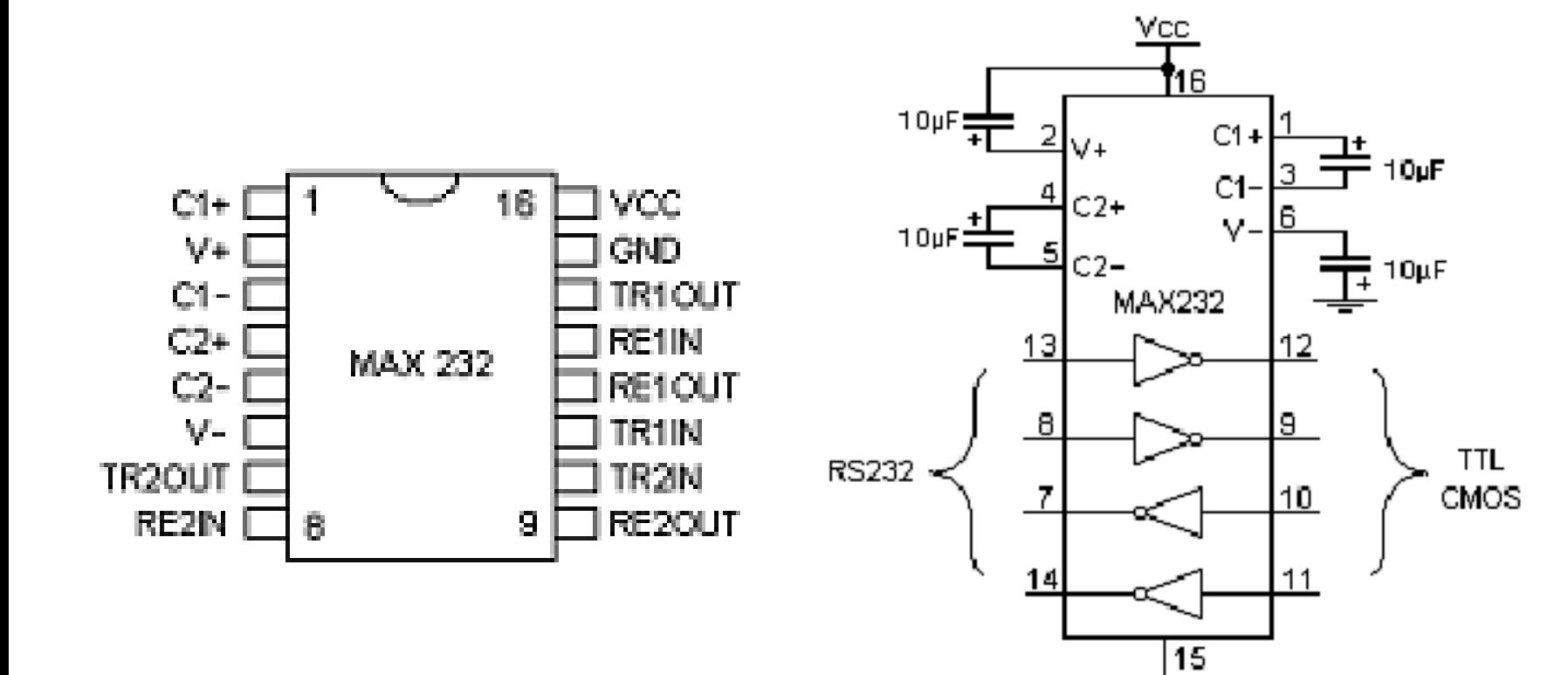

### RS232 Converter Schematic

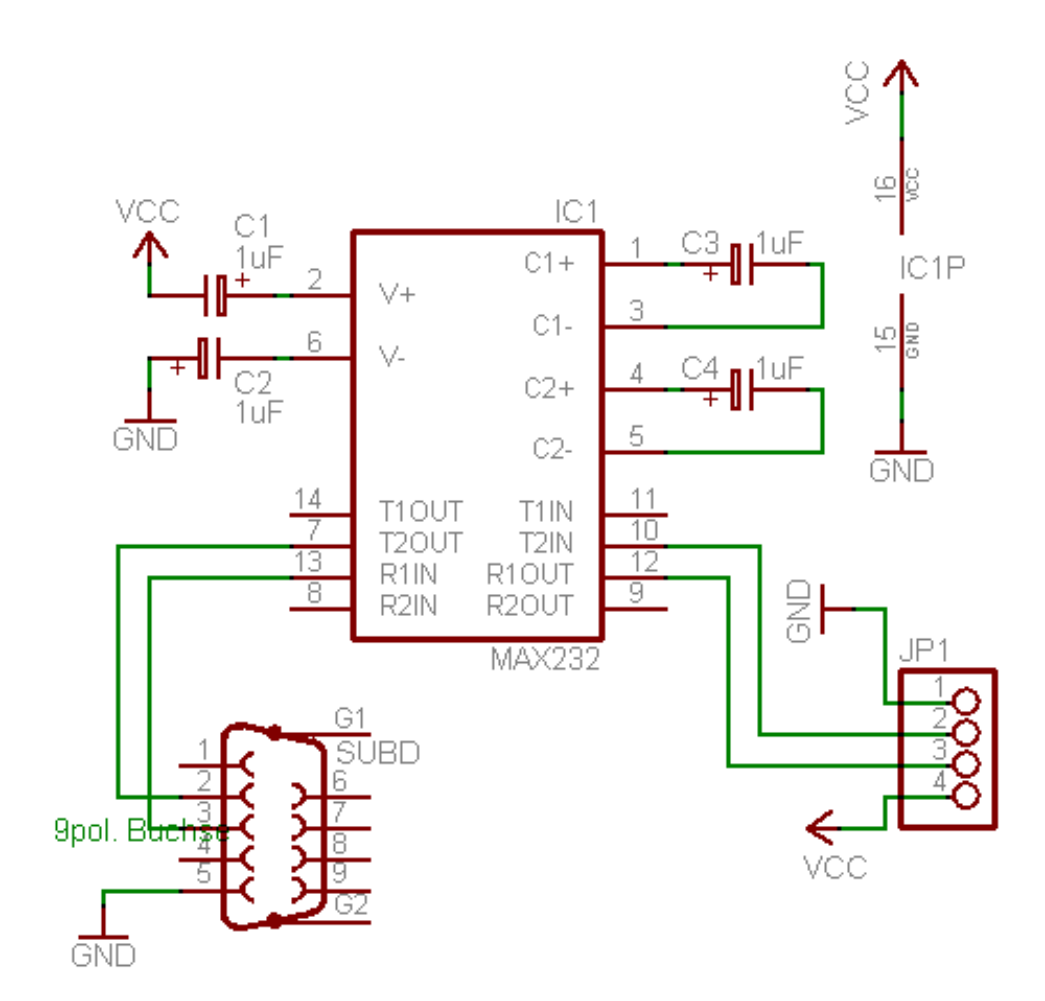